# **Job Search Resources**

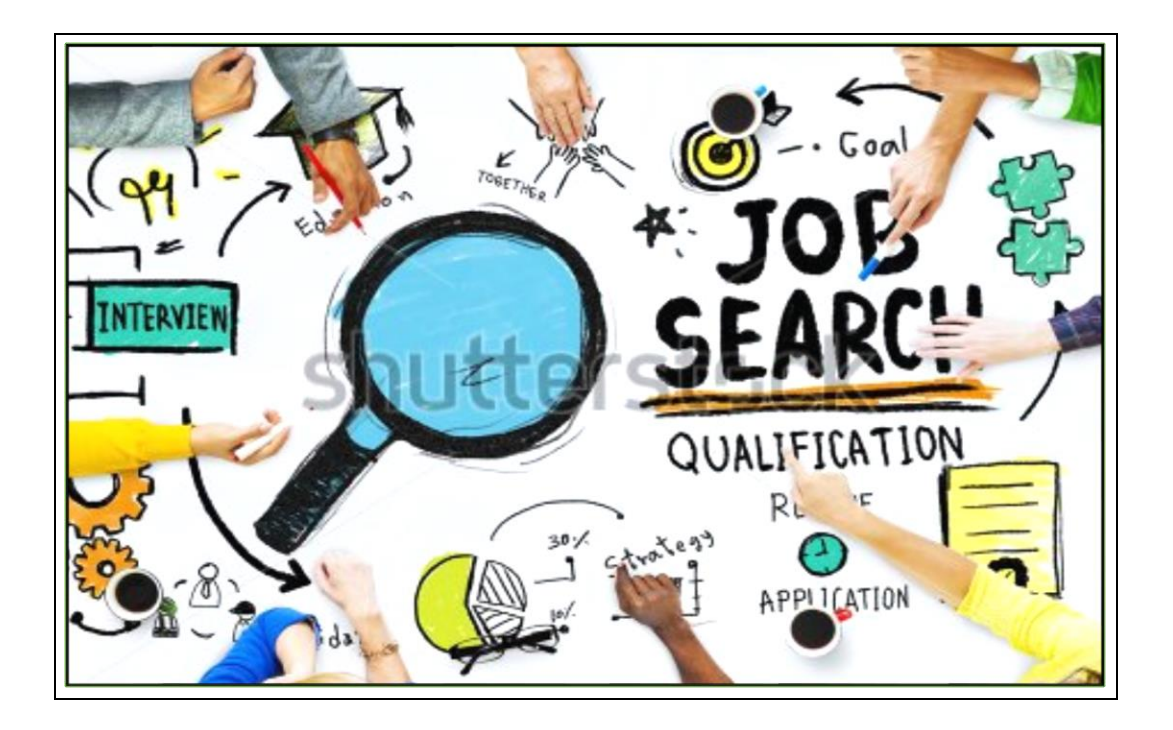

Atlanta Regional

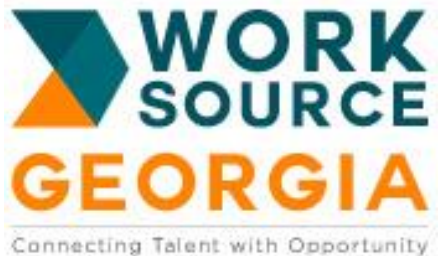

A proud partner of the American JobCenter' network

Auxiliary aids and services available upon request to individuals with disabilities Equal Opportunity Program

## **Resources**

## *Getting Started*

Register Yourself WorkReady Georgia Online Participant Portal Jobs4AllNow – Online Career Coach Tool – 10 Steps to Employment O\*Net Career Exploration Tools Free Online Career Assessments

## *Job Search*

Georgia Department of Labor Employ Georgia Registration Internet Job Search Strategies – 12 Tricks for Completing Online Applications Web Sites for Job Search

### *Keyboarding and Resume Preparation*

[www.goodwilltraining.org](http://www.goodwilltraining.org/) – free computer and keyboarding [www.goodtyping.com](http://www.goodtyping.com/) - free typing classes [www.gcic.peachnet.edu](http://www.gcic.peachnet.edu/) - , scroll down to Learn About Employment and click on "Create a Resume"

### *More Helpful Information*

Financial Aid Listing Free On Line Classes Georgia Career Information System

### *Considering Training Before You Return To the Workforce? Check Out . . .*

Georgia Eligible Training Provider List – vendors and programs Georgia Career Information System Is Online Learning for me?

**If You are not registered**

**Please Register Yourself**

**WorkReady Georgia Online Participant Portal**

**Ask Receptionist for** 

**Instruction Form with web site**

**and any assistance you need**

**the form sample is on the next page**

IMPORTANT INFORMATION FOR WorkSource Georgia Atlanta Regional Customers

You will want to make note of your log in and password information, so that you may enter the Georgia Work Ready Online Participant Portal later to utilize resources for career development and job search. (See box below). Ask Receptionist for a copy of this form.

Once you have registered, you will only need to sign in at the reception area on your next visit to utilize the ARWDB Career Resource Center resources.

#### **Online Registration Directions**

Go to the Georgia Workready Online Participant Portal: <https://www.workreadyga.org/vosnet/Default.aspx> Click not registered? Click Individual under Option 3 Complete registration Turn in registration verification form to receptionist. On the application there are medical and disability-related questions.

#### **PLEASE NOTE:**

- **I. Any information you provide shall be voluntary, and**
- **II. An information provided shall be kept confidential as provided by law, and**
- **III. Your refusal to provide any information shall not subject you to any adverse treatment, and**
- **IV. Any information provided shall be used only in accordance with the law.**

**Record your information for your future use.**

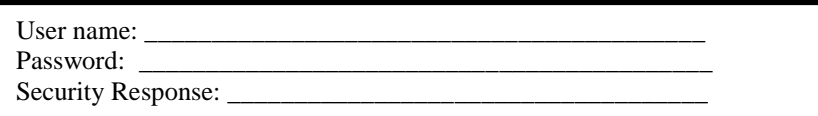

[www.jobs4allnow.com/arwb](http://www.jobs4allnow.com/arwb) 

Earn 10 Certificates to Become a Certified Job Search Candidate

## Complete Registration Ask Receptionist for Code – no charge to use

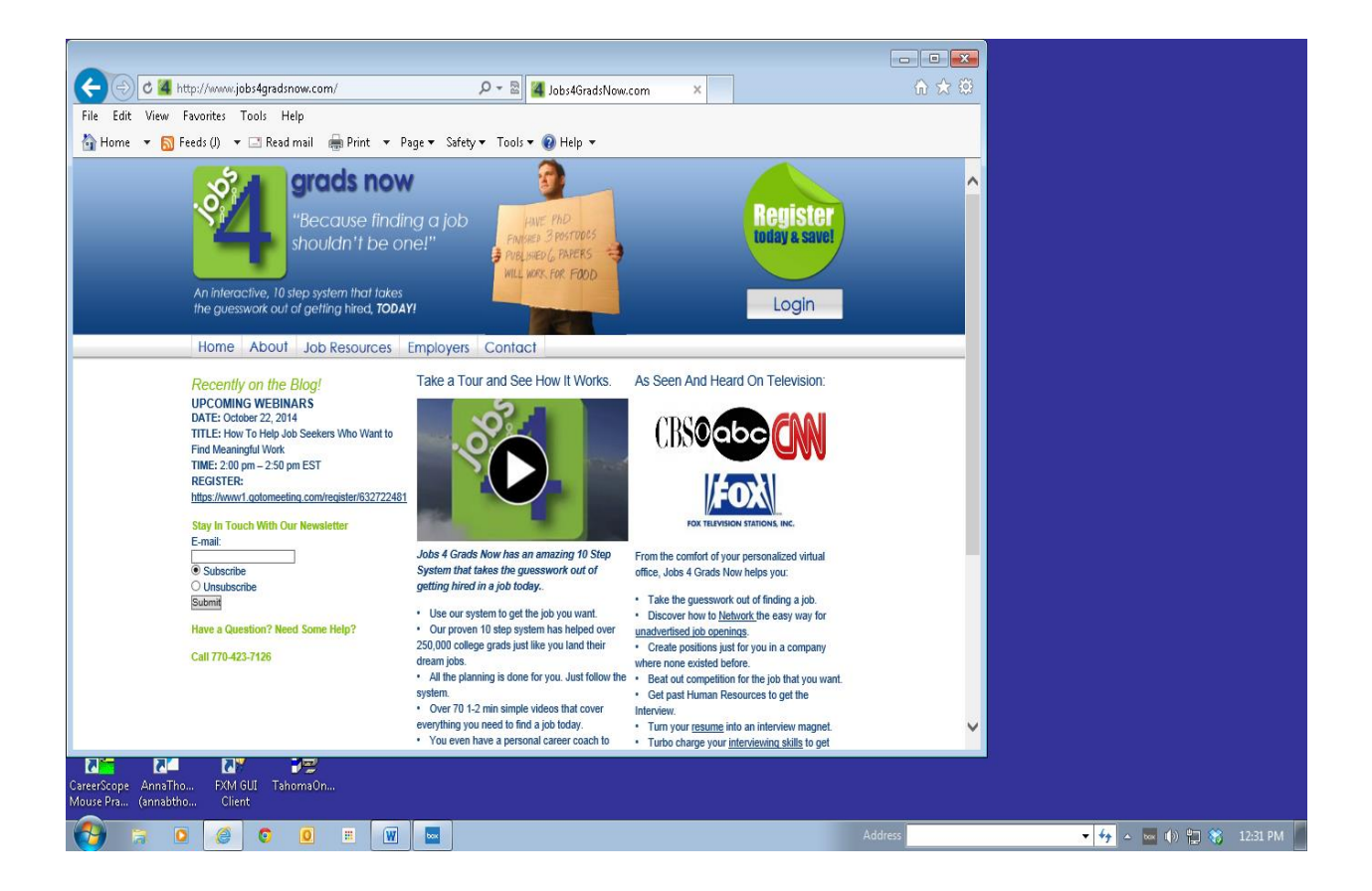

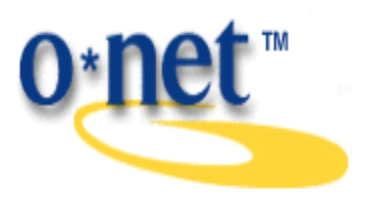

## O\*NET Career Exploration Tools

#### [http://online.onetcenter.org](http://online.onetcenter.org/)

A set of O\*NET-based, self-directed career exploration and assessment tools has been released by the U.S. Department of Labor. The tools are designed to help workers consider and plan career options, preparation, and transitions more effectively. They also are designed for use by students who are exploring the school-to-work transition. They include:

- **Georgia Career Information System - Interest Profiler**
- **Georgia Career Information System - Work Importance Locator**
- **Georgia Career Information System – Skills Assessment**

### **Using the tools and O\*NET Online**

These tools will help individuals identify their work-related interests, what they consider important on the job, and their abilities in order to explore those occupations that relate most closely to those attributes.

- They can be used separately, or in combination to give an expanded picture of the individual. The scoring report for each tool relates the individual's interest areas, work values, or abilities to lists of O\*NET occupations.
- The occupations are further grouped into five "job zones", which are levels of education, training and experience required.
- Occupations can be explored further with or without staff assistance, using GCIS, the Occupational Outlook Handbook, **O\*NET Online** [\(http://online.onetcenter.org\)](http://online.onetcenter.org/)), and other resources.

**O\*NET Online** is a web-based resource [\(http://online.onetcenter.org\)](http://online.onetcenter.org/) for accessing O\*NET's information base.

• My Next Move - Career Exploration.

Skills Search in **O\*NET Online** can help you find careers where your skills will transfer.

#### **Free Online Career Assessments**

[www.livecareer.com](http://www.livecareer.com/) and [www.careerinfonet.org](http://www.careerinfonet.org/)

- a. Click on **Explore Careers**
- b. Click on **Find Assessments**
- c. **Click on Find Assessments**
- d. Take the Assessments, Print and Review your Results
- e. For more, **click on Career Resource Library** (See below)

#### Web Resources

[Ansell-Casey Life Skills Assessment \(ACLSA\),](http://www.caseylifeskills.org/index.htm) The Casey Foundation

A free online assessment tool for youth.

#### [Career Interests Game,](http://career.missouri.edu/students/majors-careers/skills-interests/career-interest-game/?menu=student&expand=si) University of Missouri

The game is based on the RIASEC (Realistic, Investigative, Artistic, Social, Enterprising, and Conventional) model of occupations and is designed to help match user's interests and skills with similar careers. The game may help users to begin thinking about how their personality will fit in with specific work environments and careers.

#### [Jung Typology Tests,](http://www.humanmetrics.com/cgi-win/JTypes2.asp) HumanMetrics

Users may take the Jung Typology Test. Results are returned immediately. Users may also take the Jung Marriage Test, and the Risk Attributes and Role Model Profiles.

#### [Keirsey Temperament Sorter](http://www.keirsey.com/default.aspx)

Offers a brief character and temperament sorter and a description of the results. The results are based on the sixteen Myers-Briggs Type Indications and then are grouped into the following four temperaments Artisan, Guardian, Rational, and Idealist. Offers information on the four different temperaments and sixteen personalities.

#### [Motivational Appraisal of Personal Potential \(MAPP\)](http://www.assessment.com/)

Offers an online assessment test identifying a person's motivations and how to use them for success in career and life planning. Matches a users' results to three O\*Net job titles for free. Several in-depth appraisals and reports are offered for a fee.

#### [Personal Services](http://www.keirsey.com/aboutkts2.aspx)

Users may take the Keirsey Temperament Sorter II test. The test sorts people into sixteen type formulas and four temperaments. Users who complete the sorter will receive a free temperament description with the opportunity to purchase the full 10 page Temperament Report.

#### [Princeton Review Career Quiz](http://www.princetonreview.com/careers-after-college.aspx?uidbadge=%07)

An assessment quiz developed by the creators of the Birkman Method. Quiz results detail users Interest Color (the kind of job interests and responsibilities that matches user's preferences) and Style Color (the way user's tend to work). Suggested careers are provided with finished questionnaire results.

#### [Riso-Hudson Enneagram Type Indicator \(RHETI\) Sample](http://www.9types.com/rheti/index.php)

The Riso-Hudson Enneagram Type Indicator may help user's determine their Enneagram type. The Enneagram is a personality test that contains nine personality types. Offers a sample of the RHETI Test.

#### [Work Quizzes,](http://www.myfuture.com/toolbox/workquizzes.html) MyFuture.com

Offers two tests to assist with career exploration. The 60 item sample Work Interest Quiz is designed to acquaint the users with a national test called the Interest-Finder. Answers are analyzed and fit into two of the six RIASEC (Realistic, Investigative, Artistic, Social, Enterprising, or Conventional) work types. The second test offered is the Personality Test which is based on the Myers-Briggs Typology. Users may fall into four general temperament types Guardian, Artisan, Idealist, and Rational.

#### **www.dol.state.ga.us**

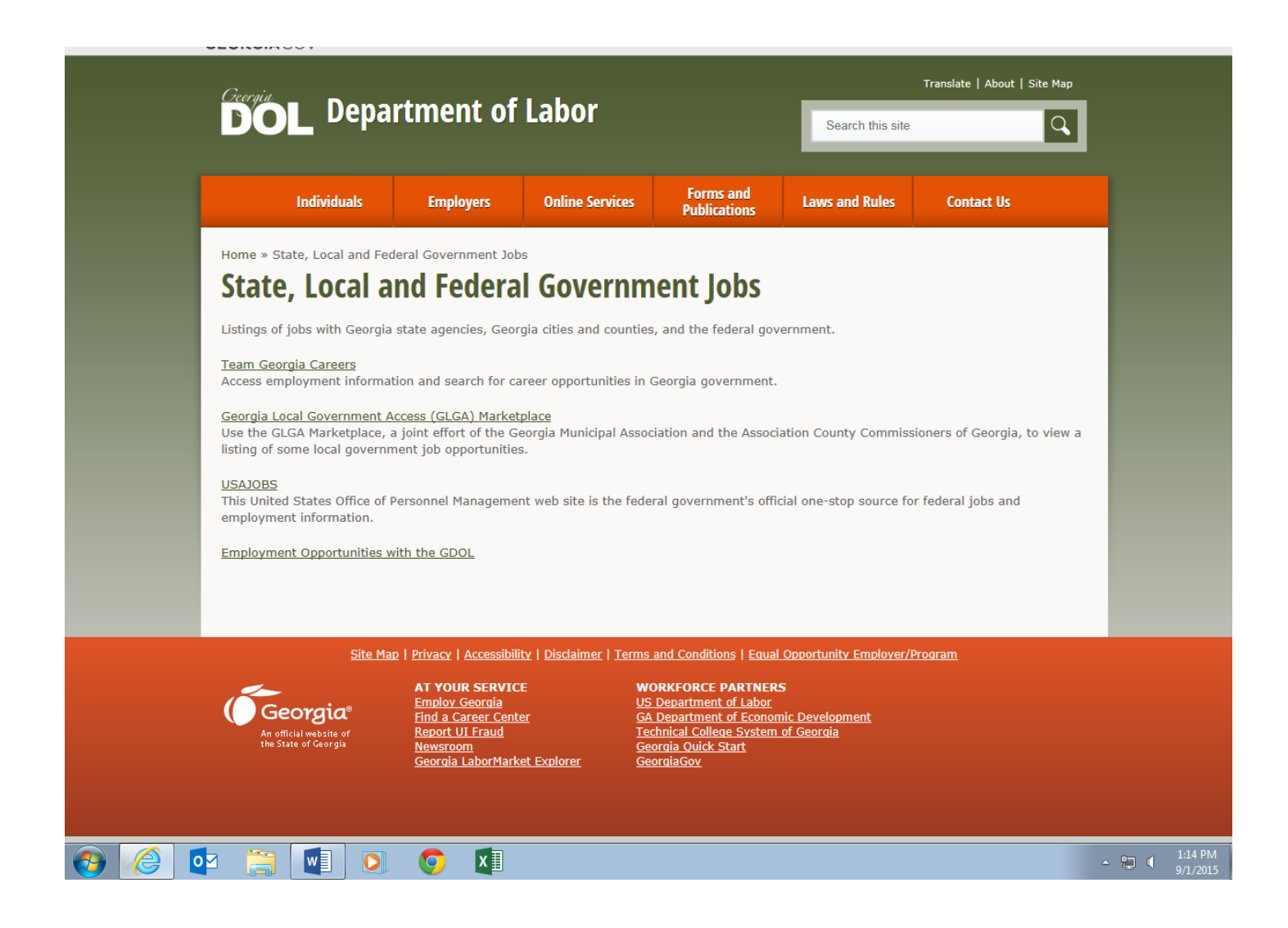

#### **GEORGIA DEPT OF LABOR JOB LISTINGS AND REFERRALS**

Click on Internet Explorer or Netscape Browser. Type in: [http://www.dol.state.ga.us.](http://www.dol.state.ga.us/)

Click on **Individuals** tab under Georgia Department of Labor Heading.

Select **Find a Job,** then select **Employ Georgia**

**.**

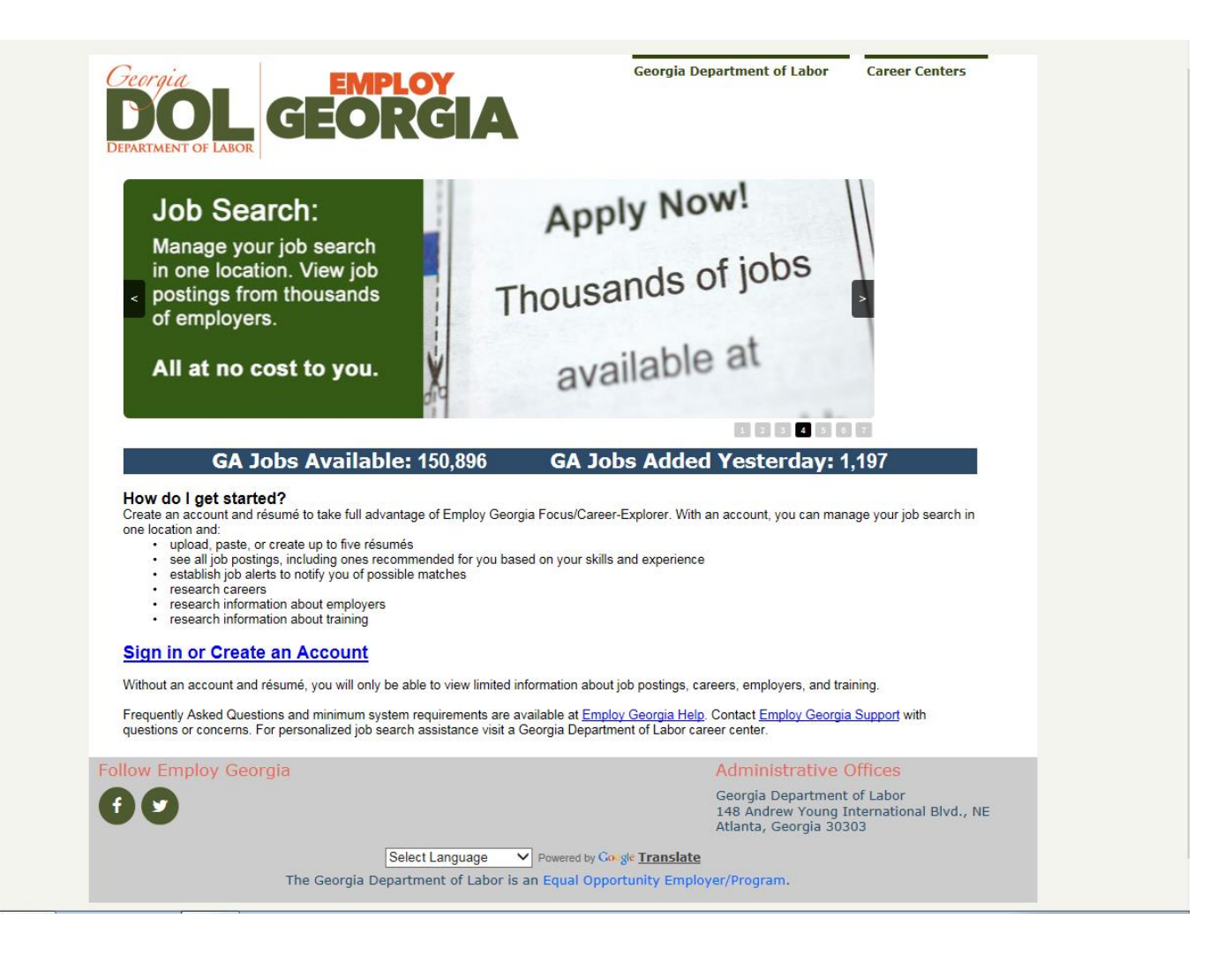

Follow Instructions on the Screen to Get Started and Create an Account

#### 12 Tricks For Completing Online Job Application Forms

Many companies insist that you complete an online job application form to apply for their open positions. The trouble is many such online application forms are terribly challenging to complete.

To apply for jobs online most effectively (and painlessly), follow these steps:

1. Allow at least an hour per online application. Plan to spend up to 3 hours to complete the most tedious online forms (The worst offenders: Educational, health care and government/defense industry forms). Work quickly to complete all required boxes. Some systems can "time out" if they are not completed quickly enough.

2. When given the option to upload a resume or complete a tediously long form, opt to upload your resume by clicking the ■'Browse'<sup>1</sup> button to find/upload your resume from your computer. This can save you time and ensure your resume looks like you intended it.

3. Create a chronological resume (with your most recent job listed first) in plain text (ASCII) format so you can easily copy/paste it into online templates without reformatting problems. Here's how.

4. Keep answers short so you don't have to edit them to fit particularly short boxes. Also save your most commonly given responses to a Word document so you can quickly paste the same answers into future forms.

5. Prepare a past job history document with the following information to quickly till in forms when prompted:

- Your past companies with each address and main phone number
- Your beginning and ending titles at each place (and dates when you began and ended those positions)
- Your supervisor's name, title and contact information (or HR's contact information)
- Your beginning and ending salary
- Duties/accomplishments for each position
- Your beginning and ending dates (if you don't know the actual date, put the first of the month)
- Your reason(s) for leaving the company
- 6. Have a list of at least four references ready to paste into a template with the following information:
	- Each reference's name and title
	- Their company name, address and preferred phone number and email address
	- Your relationship to each reference
- 7. Create a list of proficiencies and certifications. (You may also need (the year you attained certain certifications).
- 8. Be ready to include your educational history including:
	- School names and addresses
	- Grade point average
	- Months/years of attendance
	- Degree(s)/certifications attained / areas of study
	- Additional courses completed since graduation
	- NOTE: You may also need to include your student number and transcript information.

The application form preparation sheet mentioned in step 6 includes an option to list your education.<br>9 Create a short, powerful standard cover letter to paste into their template if prompted It shou

- 9. Create a short, powerful standard cover letter to paste into their template if prompted It should include
- The position title and company name. "I am very interested in your ABC position at XYZ Corp."
- Why you are particularly right for the opening, "I have measurable results in *This That and The Other Thing*  which makes me particularly suitable for the position."
- Call to action. "Please contact me at your earlier convenience at *Phone Number* or email me *at EMAIL ADDRESS* to discuss the opportunity."
- Closing: "Thank you for your consideration. I look forward to hearing from you." -- *NAME*

10. Have impressive attachments ready in case you are given the opportunity to include them, these could include:

• A list of your Linkedln recommendations. Here's how.

- A list of references or reference letters or list of testimonials
- Samples
- **Certifications**
- Your college transcript

11. Be ready to complete online assessment questions. Typically these questions will seek to determine ifyou have the required experience and skill level for the open position, the right personality to fit into their environment, and/or the correct citizenship documents to be considered. Copy/paste your best answers to such questions into a document for fast retrieval later.

12. Review/improve your submission if provided a summary page.

#### Other tips

- Avoid using your computer's standard back button to return to a previous page. This may cancel out your entire submission. Instead, look for and use the form's back button.
- Use the "Save ns Draft" button if an online form takes longer to complete than you have time available.
- Avoid over-clicking buttons on slow-moving systems. This can freeze/cancel your application.
- Print and/or save the job description. Review it before phone and in-person interviews.
- Try using the "Apply using Linkedln" feature for job postings on Linkedln that give you that option. This new feature allows you to send your Linkedln profile instead of completing a form and/or sending a resume.
- When in doubt, just answer as best you can. Some systems simply won't allow you to answer a question correctly, for example, a system may not allow you to respond "all of the above" so just give the best answer you can and move on to the next question. When possible, notify the company's HR department if its online system is defective (as nicely ns you can)-

Keep a log of positions for which you've applied. This log should include the company name; job title, date you applied, source (such as Monster.com). any special username/password required to access their system, and special notes such as, "Yikes! Allow 3 hours for applications to XYZ Corp."

#### **Most importantly**

After applying online as directed, take active steps to outmaneuver the online application system by influencing the hiring decision. I regularly discuss savvy strategies to do just that in free webinars on [www.ilostmyjob.com/](http://www.ilostmyjob.com/) and during in- person workshops (see the right sidebar to upcoming sessions). Included with permission.

#### **INSTRUCTIONS FOR PERFORMING AN INTERNET JOB SEARCH**

Click on Internet Explorer, Firefox or Google

Click on File, Open Page, then type in the URL (Universal Resource Locator) address [\(www.whatever.com\)](http://www.whatever.com/) of the job finder site of your choice.

NOTE: Lists of these sites are on the following pages.

While on your search, you may need to refer to a prior page, or go forward to the page you just left. To do this, go to the menu bar on the top of the screen and click once on the back or forward arrow buttons.

#### *NOTE: You can only go Forward if you have gone Back once.*

When you have finished your search, you may exit the Web by clicking once on the "X" at the top right hand corner of your screen.

#### *If you are not familiar with the Internet and require assistance, please ask for Staff assistance.*

#### **General Topics with Web Sites**

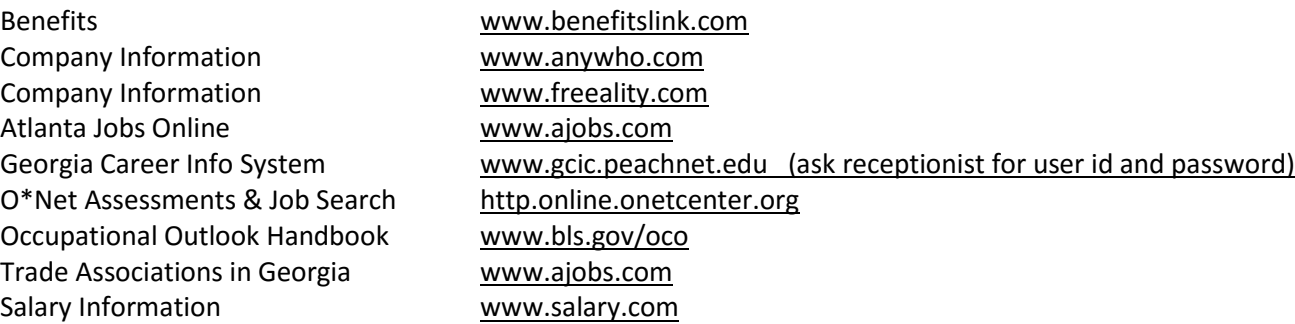

#### **WEB SITES FOR JOB SEARCH**

6 Figure Jobs [www.6figurejobs.com](http://www.6figurejobs.com/) Beyond Career Network **WALK** WWW.beyond.com Computer Jobs [www.computerjobs.com](http://www.computerjobs.com/) Career Org [www.careers.org](http://www.careers.org/) Career Shop [www.careershop.com](http://www.careershop.com/) Career Tips WWW.careertip.net Dice Tech Leader WWW.dice.com Employment 911 [www.employment911.com](http://www.employment911.com/) Help Wanted [www.helpwanted.com](http://www.helpwanted.com/) Hospitality 1<sup>st</sup> and the matrix [www.hospitality-1st.com](http://www.hospitality-1st.com/) Hospitality Careers [www.hcareers.com](http://www.hcareers.com/) Human Resource Connections [www.hrjobs.com](http://www.hrjobs.com/) Job Bank USA [www.jobbankusa.com](http://www.jobbankusa.com/) Job Hunt [www.jobhunt.com](http://www.jobhunt.com/) Jobs [www.jobs.com](http://www.jobs.com/) Manpower, Inc. (Placement Agency) [www.manpowergroup.com](http://www.manpowergroup.com/) Marketing Jobs Warketing Jobs Workers and Marketing Jobs.com Medical Professionals **[www.medzilla.com](http://www.medzilla.com/)** Monster Board [www.monster.com](http://www.monster.com/) One Search, All Jobs [www.indeed.com](http://www.indeed.com/) Quintessential Careers [www.quintcareers.com](http://www.quintcareers.com/) Randstad www.randstadusa.com Riley Guide [www.rileyguide.com](http://www.rileyguide.com/) Sales Jobs [www.salesjobs.com](http://www.salesjobs.com/) Simply Hired [www.simplyhired.com](http://www.simplyhired.com/) Think Jobs ( Engineering Jobs) [www.thinkjobs.com](http://www.thinkjobs.com/) Women in Nontraditional Careers [www.nontraditionalcareers.com](http://www.nontraditionalcareers.com/)

#### **NEWSPAPER CLASSIFIEDS, RESUME SITES**

[www.ajcjobs.com](http://www.ajcjobs.com/) [www.bestjobsusa.com](http://www.bestjobsusa.com/) [www.flipdog.com](http://www.flipdog.com/) [www.gojobs.com](http://www.gojobs.com/) [www.hotjobs.com](http://www.hotjobs.com/) [www.efinancialcareers.com](http://www.efinancialcareers.com/)

[www.usajobs.gov](http://www.usajobs.gov/) [www.recruitersonline.com](http://www.recruitersonline.com/) [www.collegemonster.com](http://www.collegemonster.com/)

#### **WEB SITES FOR JOB SEARCH BY CATEGORY**

www.equifax.com www.sprint.com/hr www.career.com

**IT PROFESSIONAL JOB SITES** [www.opportunityknocks.org](http://www.opportunityknocks.org/)

[www.atlanta.computerjobs.com](http://www.atlanta.computerjobs.com/) www.jobbankinfo.org [www.topechelon.com](http://www.topechelon.com/) [www.justtechjobs.com](http://www.justtechjobs.com/) **VETERANS** [www.justpdajobs.com](http://www.justpdajobs.com/) [www.taonline.com](http://www.taonline.com/) [www.justpowerbuilderjobs.com](http://www.justpowerbuilderjobs.com/) www.fedshirevets.gov www.justgajobs.com www.VetJobs.com

#### **BUSINESS JOB SITES SALARY CALCULATOR**

www.adp.com [www.homefair.com/calc/salcalc.html](http://www.homefair.com/calc/salcalc.html)

#### www.hoovers.com **JOB SEARCH AGENTS**

www.itsmarta.com *(E-mail address is required)* www.shrm.org/jobs [www.careerexchange.com](http://www.careerexchange.com/) www.wachovia.com [www.careerjournal.com](http://www.careerjournal.com/) www.mci.com [www.nationjob.com](http://www.nationjob.com/) [www.searchease.com](http://www.searchease.com/)

#### **T TECHNICAL JOB SITES & SOCIAL SERVICES & NON PROFITS**

www.taonline.com http://veterans.georgia.gov

[www.k12jobs.com](http://www.k12jobs.com/) [www.gsu.edu](http://www.gsu.edu/) [www.agnesscott.edu](http://www.agnesscott.edu/) [www.atlantatech.edu](http://www.atlantatech.edu/) www.dekalb.k12.ga.us [www.laniertech.edu](http://www.laniertech.edu/) www.westgatech.edu [www.fultonschools.org](http://www.fultonschools.org/) [www.spelman.edu](http://www.spelman.edu/) www.kennesawstate.edu [https://ea.ohr.gatech.edu](https://ea.ohr.gatech.edu/) [www.emory.edu](http://www.emory.edu/) [www.tcsg.edu](http://www.tcsg.edu/)

[www.agewiseconnection.com](http://www.agewiseconnection.com/) vww.accutempair.com [www.experienceworks.org](http://www.experienceworks.org/) [www.devoreandjohnson.com](http://www.devoreandjohnson.com/) [www.retirecareers.com](http://www.retirecareers.com/) [www.electricalagent.com](http://www.electricalagent.com/)

#### **EDUCATION EDUCATION**

[www.cau.edu](http://www.cau.edu/) [www.chattahoocheetech.edu](http://www.chattahoocheetech.edu/) [www.clayton.k12.ga.us](http://www.clayton.k12.ga.us/) [www.southerncrescenttech.edu](http://www.southerncrescenttech.edu/) www.gwinnetttech.edu [www.georgiapiedmont.edu](http://www.georgiapiedmont.edu/) (DeKalb Tech)

#### **SENIOR JOB SEEKERS ELECTRICAL AND PLUMBING JOB SITES**

[www.AARP.com](http://www.aarp.com/) [www.amicalolaemc.com](http://www.amicalolaemc.com/)

[www.retirementcommunity.com/jobs](http://www.retirementcommunity.com/jobs) [www.electricalindustryjobs.com](http://www.electricalindustryjobs.com/) [www.retiredbrains.com](http://www.retiredbrains.com/) [www.lightningbugelectric.com](http://www.lightningbugelectric.com/) [www.seniors4hire.org](http://www.seniors4hire.org/) [www.mistersparky.com](http://www.mistersparky.com/) [www.seniorjobbank.com](http://www.seniorjobbank.com/) [www.wiseworker.com](http://www.wiseworker.com/)

[www.bigrigjobs.com](http://www.bigrigjobs.com/) www.janitorjobs.net [www.bubbajunk.com](http://www.bubbajunk.com/) [www.truckjobseekers.com](http://www.truckjobseekers.com/) WAREHOUSE & CONSTRUCTION [www.centraltruckdrivingjobs.com](http://www.centraltruckdrivingjobs.com/) www.careerbuilder.com [www.cypresstruck.com](http://www.cypresstruck.com/) [www.aerotek.com](http://www.aerotek.com/) [www.fleetseek.com](http://www.fleetseek.com/) www.buildingindustryjobs.com [www.findatruckingjob.com](http://www.findatruckingjob.com/) www.buildingtrades.com [www.hiringtruckdrivers.com](http://www.hiringtruckdrivers.com/) www.carpetercareers.com [www.startransportation.com](http://www.startransportation.com/) www.constructionjobs.com [www.truckjobs.com](http://www.truckjobs.com/) www.constructcorps.com

#### **HOSPITALITY JOB SITES**

www.cookingcareers.com www.bartendingjobs.com www.hotelrestaurantjobs.com TRUCKING JOB SITES www.hotelindustryjobs.com www.housekeepingjobs.net [www.bestdriverjobs.com](http://www.bestdriverjobs.com/) www.ihirehospitalityservices.com

[www.newlinetransport.com](http://www.newlinetransport.com/) [www.constructionindustrycareers.com](http://www.constructionindustrycareers.com/) www.constructionexecutives.com [www.ihireconstruction.com](http://www.ihireconstruction.com/) [www.justconstruction.net](http://www.justconstruction.net/) www.topbuildingjobs.com www.onlyconstructionjobs.com

#### **STATE & LOCAL GOVERNMENT**

[www.co.clayton.ga.us](http://www.co.clayton.ga.us/) [www.cherokeega.com](http://www.cherokeega.com/) [www.douglasjobs.com](http://www.douglasjobs.com/) [www.eastpointcity.org](http://www.eastpointcity.org/) www.fultoncountyga.gov www.fayettecountyga.gov [www.dol.state.ga.us](http://www.dol.state.ga.us/) [www.forestparkga.org](http://www.forestparkga.org/) www.team.gerogia.gov/careers www.co.gwinnett.ga.us www.atlantahousingauth.org www.co.henry.ga.us www.peachtree-city.org [www.co.dekalb.ga.gov](http://www.co.dekalb.ga.gov/) www.mariettaga.gov [www.atlantaga.gov](http://www.atlantaga.gov/) www.cobbcounty.org [www.rockdalecounty.org](http://www.rockdalecounty.org/)

[www.ci.smyrna.ga.us](http://www.ci.smyrna.ga.us/)

#### **FEDERAL GOVERNMENT**

[www.federaljobs.net](http://www.federaljobs.net/) [www.federaljobsearch.com](http://www.federaljobsearch.com/) [www.fedworld.gov](http://www.fedworld.gov/) [www.usajobs.opm.gov](http://www.usajobs.opm.gov/) [www.usps.com](http://www.usps.com/)

#### **Medical Centers/Hospitals**

American Red Cross and Cross [www.redcross.org](http://www.redcross.org/) Anchor Hospital [www.anchorhospital.com](http://www.anchorhospital.com/) Atlanta Medical Center [www.atlantamedcenter.com](http://www.atlantamedcenter.com/) Centers For Disease Control [www.cdc.gov](http://www.cdc.gov/) Children's Healthcare of Atlanta [www.choa.org](http://www.choa.org/) Cobb Hospital [www.wellstar.org](http://www.wellstar.org/) Crawford Long www.emoryhealthcare.org Decatur Hospital [www.dmhcares.org](http://www.dmhcares.org/) Devereux Georgia Treatment [www.devereux.org](http://www.devereux.org/) Emory Healthcare **WALK** Emory Healthcare [www.emoryhealthcare.org](http://www.emoryhealthcare.org/) Emory-Eastside Medical Center [www.emoryeastside.com](http://www.emoryeastside.com/) ENT Of Georgia [www.entofga.com](http://www.entofga.com/) Fayette Community Hospital **Example 20** [www.fayettehospital.org](http://www.fayettehospital.org/) Grady Health Systems [www.gradyhealthsystem.org](http://www.gradyhealthsystem.org/) Gwinnett Medical Center www.gwinnettmedicalcenter.org Gwinnett Women's Pavilion www.gwinnettmedicalcenter.org Piedmont Henry Hospital Washington Www.piedmonthenry.org Gwinnett Medical Center www.gwinnettmedicalcenter.org Kaiser Permanente [www.kaiserpermanente.org](http://www.kaiserpermanente.org/) Kennestone Hospital Wallet Wallet Washington and Wallet Wallet Wallet Wallet Wallet Wallet Wallet Wallet Wallet Kindred Hospital of Atlanta [www.kindredhealthcare.com](http://www.kindredhealthcare.com/)  Multiple Sclerosis Center Water [www.nationalmssociety.org](http://www.nationalmssociety.org/) Newnan Hospital www.piedmontnewnan.org North Fulton Regional Hospital [www.northfultonregional.com](http://www.northfultonregional.com/) North Georgia Health Systems [www.nghs.com](http://www.nghs.com/) Northside Hospital Worthside.com Paulding Hospital www.wellstar.org Piedmont Hospital **Piedmont Hospital** [www.piedmonthospital.org](http://www.piedmonthospital.org/) Ridgeview Institute [www.ridgeviewinstitute.com](http://www.ridgeviewinstitute.com/) Rockdale Hospital www.rockdalemedicalcenter.org Scottish Rite **[www.choa.org](http://www.choa.org/)** Shepherd Spinal Center [www.shepherd.org](http://www.shepherd.org/) Southern Regional Medical Center [www.southernregional.org](http://www.southernregional.org/) St. Joseph's Health Systems [www.stjosephsatlanta.org](http://www.stjosephsatlanta.org/) Select Medical Corp [www.selectmedicalcorp.com](http://www.selectmedicalcorp.com/) Atlanta Veterans Medical Center **[ww.atlanta.va.gov](http://www.vba.va.gov/)** Visiting Nurse Health System [www.vnhs.org](http://www.vnhs.org/) Well Star Windy Hill Hospital Well Star Windy Hill Hospital Wellstar.org Healthcare Recruitment [www.healthcarerecruitment.com](http://www.healthcarerecruitment.com/)

#### **HEALTHCARE**

South Fulton Medical Center www.southfultonmedicalcenter.com

#### **Financial Aid Listings**

#### **Free Application For Federal Student Aid (FAFSA)**

#### [www.fafsa.ed.gov](http://www.fafsa.ed.gov/)

The FAFSA application is required to be completed to apply for financial aid, such as the PELL Grant, HOPE Grant, and HOPE Scholarship.

#### **FastWeb**

#### [www.fastweb.com](http://www.fastweb.com/)

Search through this website to view over 400,000 private sector scholarships, fellowships, grants and student loans available to students. \$5 billion in scholarships

#### **Georgia College 411**

#### [www.gacollege411.org](http://www.gacollege411.org/)

This website allows you to also apply for the HOPE Grant and HOPE Scholarship, as well as other Georgia specific grant and scholarship programs.

#### **Georgia Student Finance Commission**

#### [www.gsfc.org](http://www.gsfc.org/)

Read information on student loans and other scholarship/grants. Service-cancelable loans for critical shortage in health and education careers.

#### **America's Career InfoNet**

#### [www.acinet.org](http://www.acinet.org/)

An internet-based Career One Stop. Go to Education and Training and read more information on financial aid resources and career planning tools.

#### **Super College – "Get Into And Pay For Any College."**

#### [www.supercollege.com](http://www.supercollege.com/)

Launch a free database of over 2.2 million college scholarships, grants, fellowships and contests worth more than \$15 billion. Efficiently organize your awards with "favorites," "discards," and "ratings."

#### **CollegeNET**

#### [www.collegenet.com](http://www.collegenet.com/)

Launch a free version of a scholarship finder database which contains more than 500,000 private sector awards.

#### **College.Gov**

#### [www.college.gov](http://www.college.gov/)

This site is provided by the Department of Education in collaboration with students to help you reach your college dream!

#### **The Foundation Center**

#### [www.foundationcenter.org/focus/education](http://www.foundationcenter.org/focus/education)

Free online tutorial to assist individuals with seeking scholarships.

#### **FinAid – The SmartStudent™ Guide to Financial Aid**

#### [www.finaid.org](http://www.finaid.org/)

Search for scholarships that make up your profile! Also, includes FAQ's, a glossary of financial aid terms and a "Ask The Aid Advisor" to get your own questions answered!

#### **Scholarship Help – A Guide to the Internet for Scholarship Seekers**

#### [http://www.scholarshiphelp.org](http://www.scholarshiphelp.org/)

The internet saves enormous time and expense by allowing you to access websites specifically designed to help scholarship seekers, visit scholarship websites to learn more about the judging, and, in some cases, apply for scholarships on-line.

#### **[www.bigfuture.collegeboard.com](http://www.bigfuture.collegeboard.com/) - \$15 billion in scholarships**

#### **[www.gcic.peachnet.edu](http://www.gcic.peachnet.edu/) –- \$10 billion in scholarships – ask receptionist for user ID and password**

### *FREE* **On-Line Classes and Certification Practice**

#### **Classes and Tutorials Free GED Training**

[www.free-ed.net](http://www.free-ed.net/) [www.gcflearnfree.org](http://www.gcflearnfree.org/) [www.freetestpractice.com](http://www.freetestpractice.com/) **Free E-Mail Addresses** [www.edoutreach.washington.edu/openuw](http://www.edoutreach.washington.edu/openuw) [http://mail.lycos.com](http://www.eudoramail.com/) [www.testprepreview.com](http://www.testprepreview.com/) [www.excite.com](http://www.excite.com/) [www.goodtyping.com](http://www.goodtyping.com/) free online typing tutor

[www.free-ed.net](http://www.free-ed.net/)

[www.hotbot.com](http://www.hotbot.com/)

[www.outlook.com](http://www.outlook.com/) [www.yahoo.com](http://www.yahoo.com/) [www.mail.com](http://www.mail.com/) [www.gmail.com](http://www.gmail.com/)

[www.firstgov.gov](http://www.firstgov.gov/)  (Click Business, OnLine Training, How To Start a Business)

#### **Free Skills Assessments Free English Lessons**

[www.brainbench.com](http://www.brainbench.com/) [www.1-language.com](http://www.1-language.com/) [www.thecertificationhub.com](http://www.thecertificationhub.com/)

## **Georgia Eligible Training Provider List**

<https://www.workreadyga.org/vosnet/Default.aspx>

Under Education Services

You may Choose

**Training Providers & Schools** 

Click on Program Search or Program Listing

**Training & Education Programs** 

Click on Program Search or Program Listing

## **INSTRUCTIONS FOR USING THE GEORGIA CAREER INFORMATION SYSTEM (GCIS)**

### **Ask receptionist for user id and password**

### **Click on the GCIS Icon or go to: [www.gcic.peachnet.edu](http://www.gcic.peachnet.edu/)**

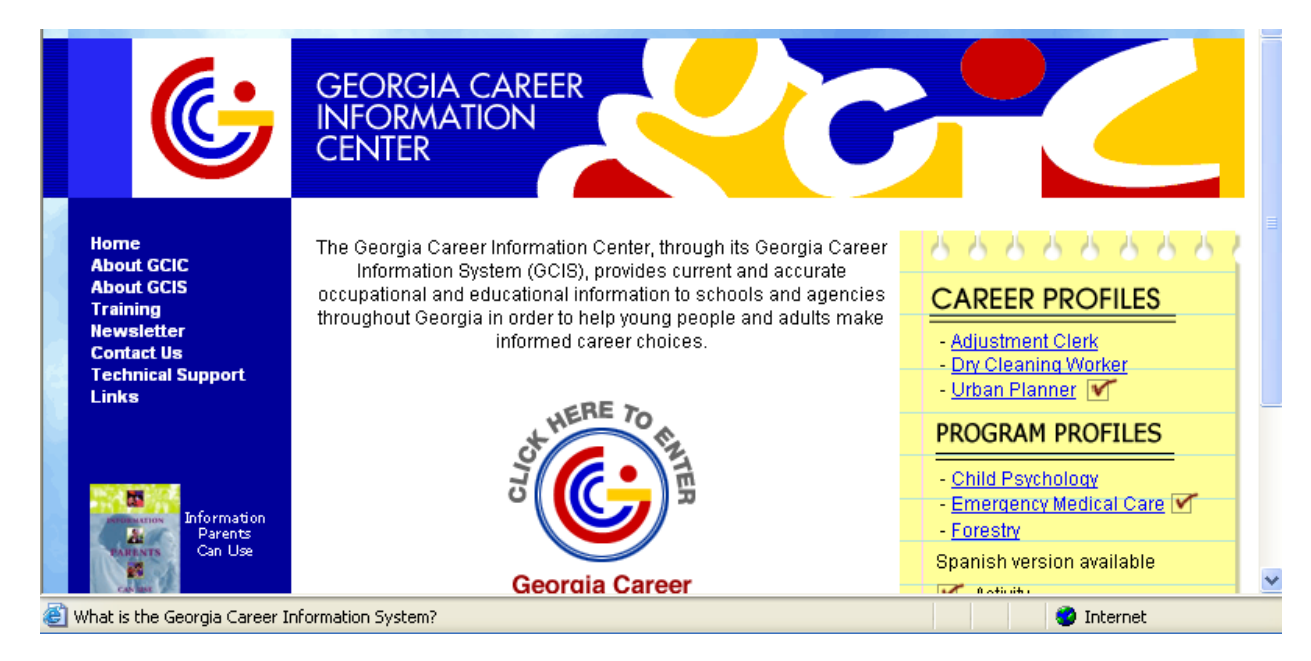

GCIS has three main sections. It is a comprehensive career exploration system that will help you (1) find jobs that fit what you like doing (2) find wages, demand, training requirements for those jobs (3) find schools for training (4) find sources of financial aid and many job-getting and job-keeping tips.

#### **To find jobs that fit what you like doing:**

Click once on the GA Career Information System icon, then press enter

When the dialog box comes up, type in your name and press enter.

At the next screen, click on Occupation & Employment

Click on the Occupation Sort

Answer the questions and follow the on screen instructions (Best results come from using Yes or No). Print your list of jobs.

When you're finished with the program, click once on the exit (bottom right of your screen), then press enter to affirm that your intentions are to quit the program.

#### **To find out more about the jobs on your list:**

Click on occupation, Highlight a listed occupation

Click on icons on left side of screen such as duties, skills, etc.

Click on print, then Select All, and the computer will print a complete description of the job.

#### **To find out about educational opportunities:**

Click on Education & Training.

Click on the words that describe the information you seek.

When you have gathered the information that you want, click once on the exit (bottom right of your screen), then press enter to affirm that your intentions are to quit the program.

#### **To find out about financial aid:**

At the Menu page, click on Financial Aid

Financial Aid offerings can be displayed By Name or By Cluster

Using "By Cluster" will shorten your search

Click on Name of Fund or funding source; details of that fund, amount, when awarded, application requirements will appear on the

next screen

Print the information you wish

"Financial Aid Sort" allows you to enter your search criteria, and you will receive a list

#### **Assessment Link to CareerScope**

Use Recommendations Section of your Assessment Profile. Find the work groups selected for you based on your interest and aptitude profiles.

Each work group lists jobs that require similar interests and aptitudes. It includes a list of occupation titles in GCIS that are similar to those listed on your profile.

This is only a limited number of occupations. Use them to start thinking about career and education options, but explore other options also.

**Other Options Include Job Search, Interviewing**

#### Online Learning Georgia Virtual Technical Center

[www.gvtc.org](http://www.gvtc.org/)

Point Mouse to "Student Orientation" Choose "Online Readiness Assessment" If you have not chosen a school, choose "undecided" Indicate whether a new user or returning user Continue

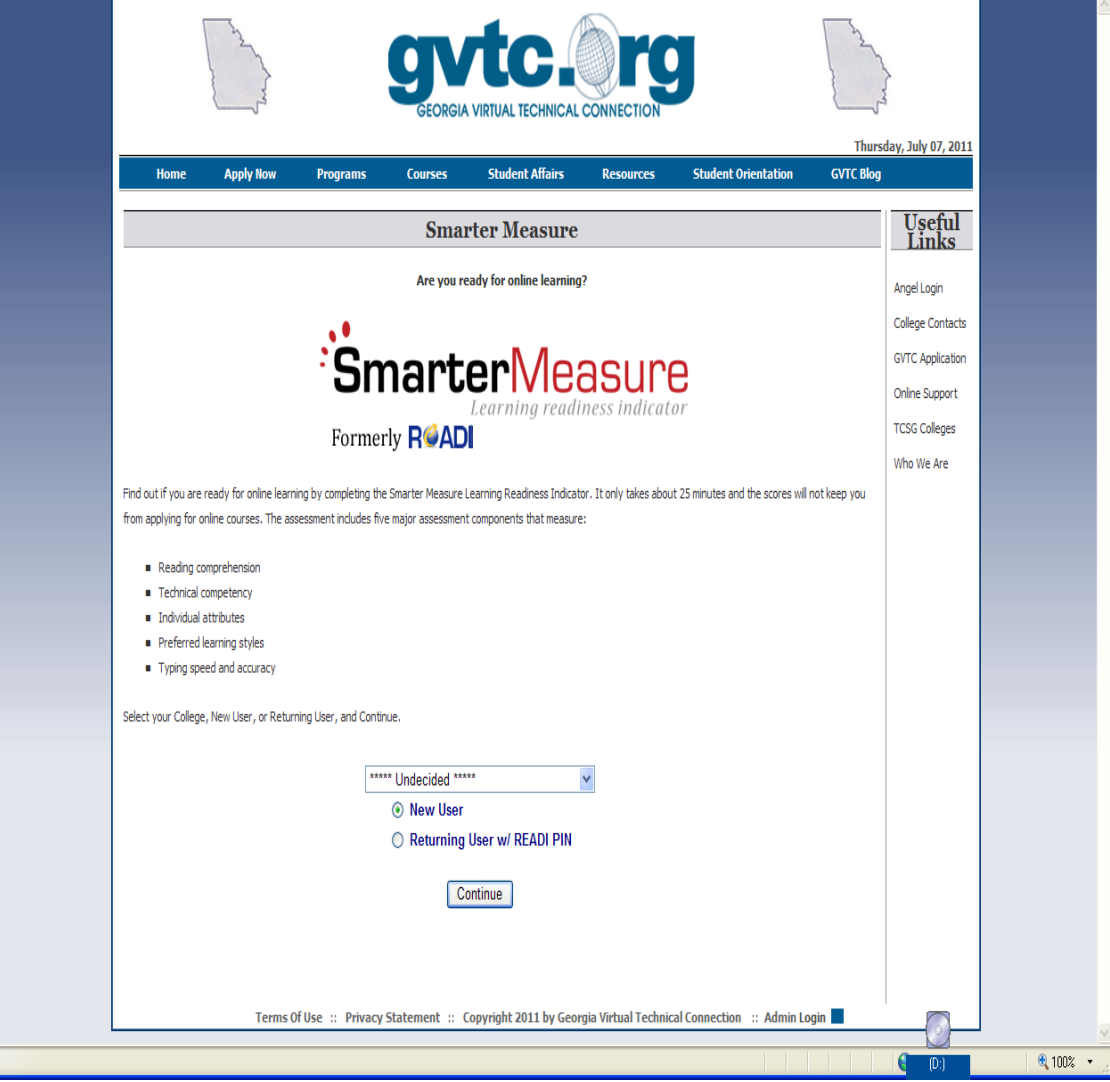